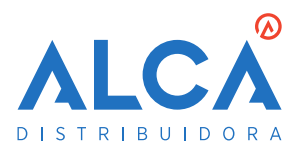

# Atualização VAST 2 2023

Departamento Técnico **Rodrigo Kanashiro** Celular: (44) 98824-6489 Telefone: (44) 3023-0333

ALCA

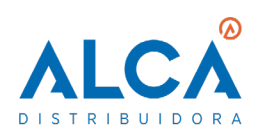

- 1. RECURSOS E FUNÇÕES
- 2. GUIA PARA ATUALIZAÇÃO

44 3023 0333

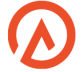

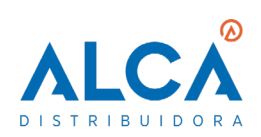

# **1. RECURSOS E FUNÇÕES**

# **NOVAS CARACTERÍSTICAS**

- Melhorias na interface
- Suporte para vários monitores e guias
- Reconhecimento para placas de veículos
- EMap de visualização 2.5D
- Ímã de dados (Data Magnet)
- Busca inteligente (Smart Search II)
- Pesquisa de miniaturas
- Agrupamento de alarmes
- Exportação de vários vídeos com layouts personalizados
- Agendamento de backup
- Gerenciamento de Segurança Cibernética

## **Nova interface**

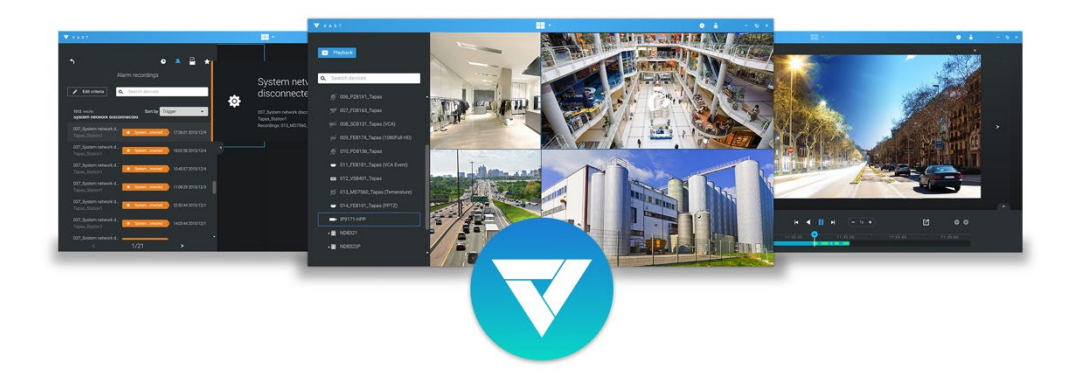

Totalmente reformulado, a nova versão do VAST 2 foi construída pensando na experiência do usuário, com funcionalidades centralizadas, incluindo configuração automática, pesquisa avançada e layout personalizado.

#### **Suporte para vários monitores e guias**

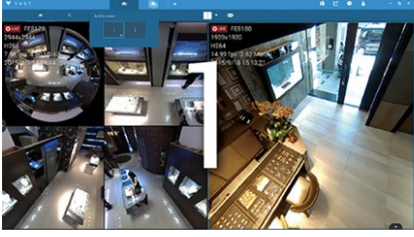

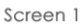

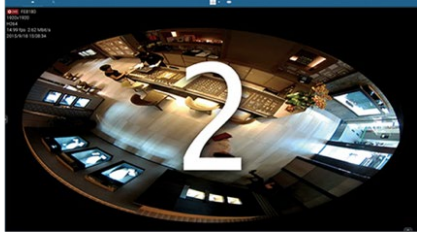

Gerencie tarefas ilimitadas com várias telas para uma vigilância intuitiva e fácil.

Screen 2

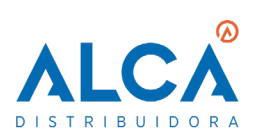

#### **Reconhecimento para placas de veículos**

O VAST 2 pode vincular informações de placas com transmissão ao vivo e gravações via integração com as câmeras de reconhecimento de placas da VIVOTEK (como a IB9387-LPR). Os usuários podem pesquisar e analisar dados históricos e exibir o número de dados de placas reconhecidas em gráficos de linhas, exportar resultados de pesquisa ou exibir dados de vídeo de transmissão ao vivo de câmeras que acionam eventos de alarme quando as informações da placa de carro correspondem aos critérios de alarme predefinidos.

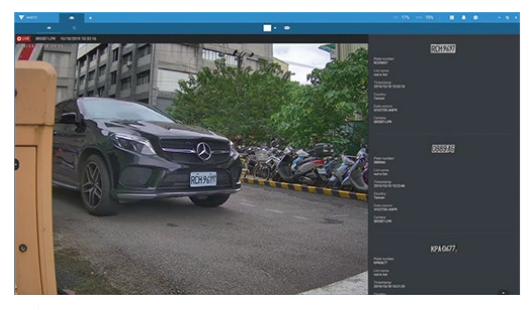

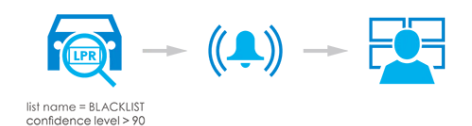

#### **EMap de visualização 2.5D**

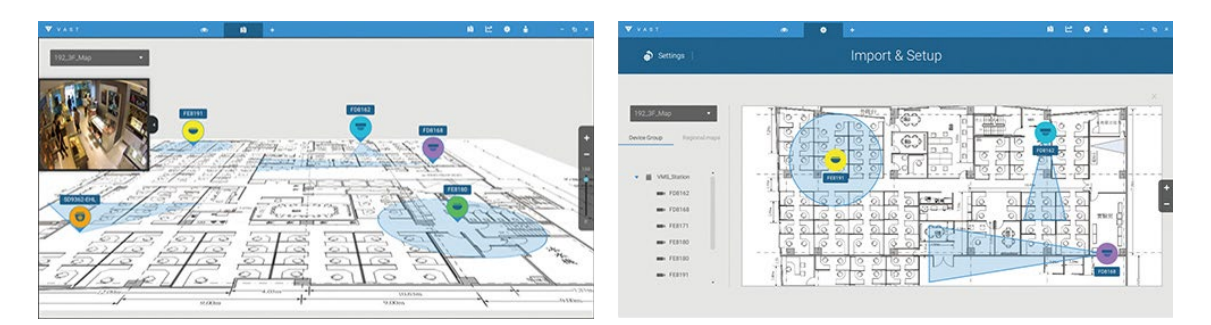

Várias camadas e visualizações de FOV da câmera permitem que os usuários identifiquem instantaneamente uma câmera selecionada e a localização no mapa.

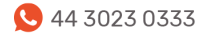

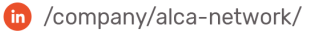

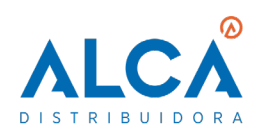

44 3023 0333

www.alcadistribuidora.com.br

X contato@alcadistribuidora.com.br (in /company/alca-network/

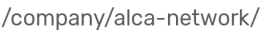

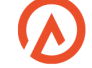

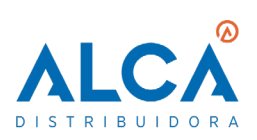

# **Ímã de dados (Data Magnet)**

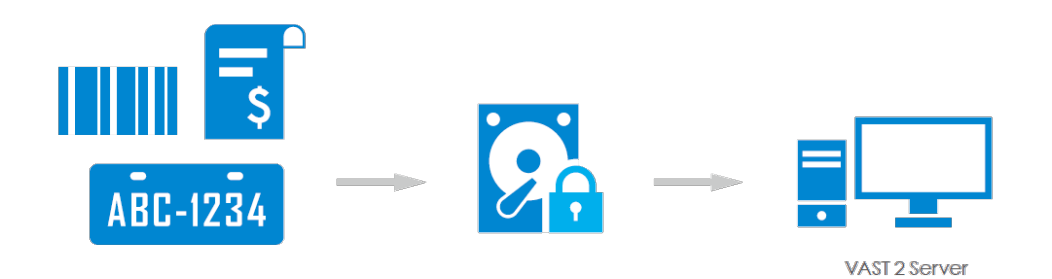

O Data Magnet permite que as câmeras de reconhecimento de placas da VIVOTEK ou fontes de dados de terceiros se integrem ao VAST 2, fornecendo acesso rápido aos dados de gravação e dando suporte à exibição simultânea de dados durante a transmissão ao vivo. Além disso, os usuários também podem utilizar o gerenciamento de alarmes do Data Magnet para personalizar regras e ações de disparo de alarmes, permitindo que os usuários recebam notificações de alarmes imediatamente após o disparo dos critérios de alarme predefinidos.

### **Busca inteligente (Smart Search II)**

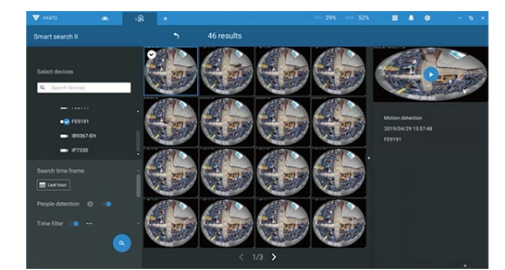

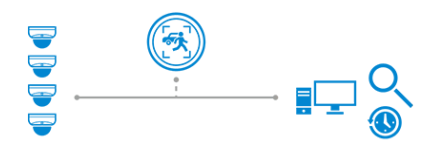

Permita que os usuários pesquisem objetos ou vídeos relacionados a pessoas de acordo com os metadados VCA (Video Content Analysis) dos vídeos da câmera. Os usuários podem classificar rapidamente grandes quantidades de evidências para encontrar exatamente o que é necessário.

#### **Pesquisa de miniaturas**

Pesquise com eficiência vídeos suspeitos e eventos específicos com visualização em miniatura.

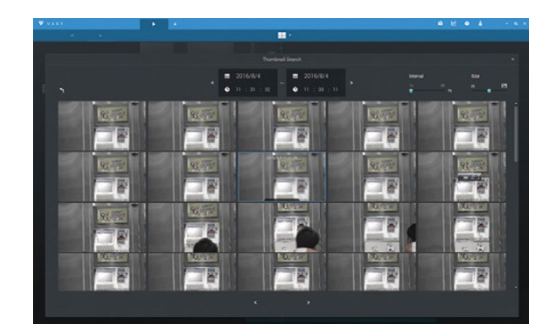

(\)) www.alcadistribuidora.com.br

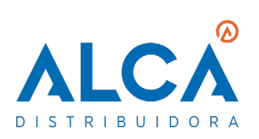

#### **Agrupamento de alarmes**

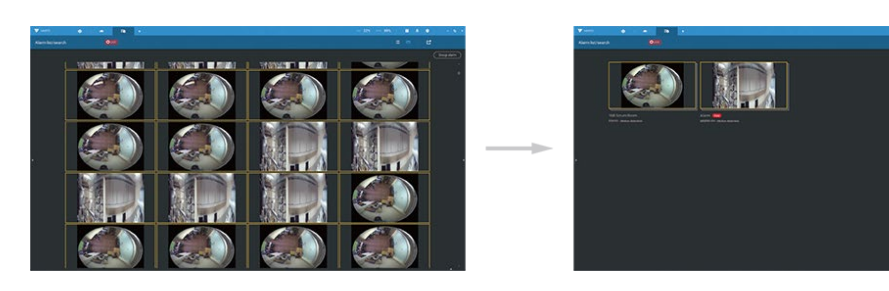

Os usuários podem organizar um número enorme de alarmes por dispositivos e tipos de eventos com uma função de um clique na lista de alarmes do VAST 2. Eles também podem enviar ou fixar a transmissão ao vivo da mesma câmera em uma célula de visualização na guia Alarme do VAST 2.

# **Exportação de vários vídeos com layouts personalizados**

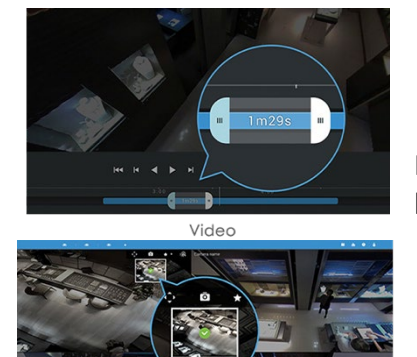

Snapshot

Fácil exportação de várias gravações de vídeo com layouts personalizados em um período específico ou instantâneo instantâneo com um clique rápido.

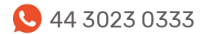

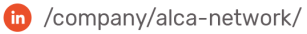

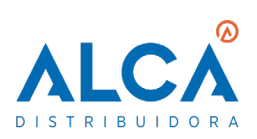

# **Agendamento de Backup**

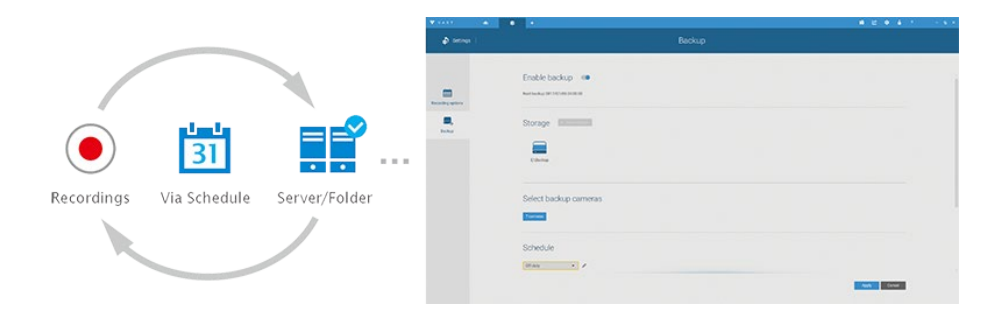

Faça backup automaticamente do videoclipe de gravação em outro dispositivo de armazenamento em rede.

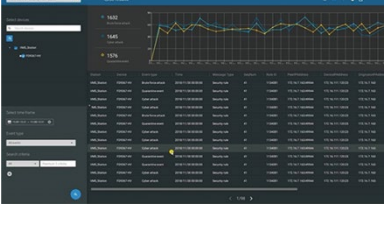

### **Gerenciamento de Segurança Cibernética**

Integre eventos de ataque de segurança cibernética das câmeras VIVOTEK e NVR ao gerenciamento de alarmes VAST 2. Além da ação e notificação de alarmes, o VAST 2 se torna o site de gerenciamento central para reconhecer tendências e status de ataques, além de adquirir informações sobre ataques.

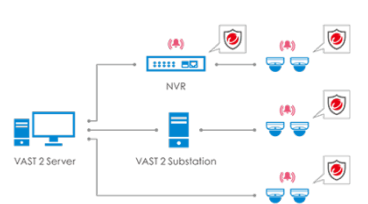

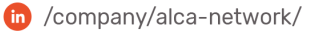

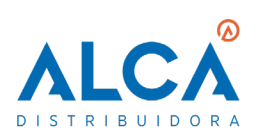

# **2. GUIA PARA ATUALIZAÇÃO**

#### **ATUALIZAÇÃO VAST 1 –> VAST 2**

\* Apenas o VAST v.1.12.5.301 e versões posteriores são suportadas para esta atualização. Como os recursos do VAST e do VAST 2 são bem diferentes, apenas as **gravações e a lista de câmeras** serão mantidas após a atualização para o VAST 2. Depois de atualizadas para o VAST 2, os usuários também precisarão redefinir as configurações de alarme, permissões de usuário, agendas de gravação, etc.

1- Execute o gerenciador de serviços do Vast:

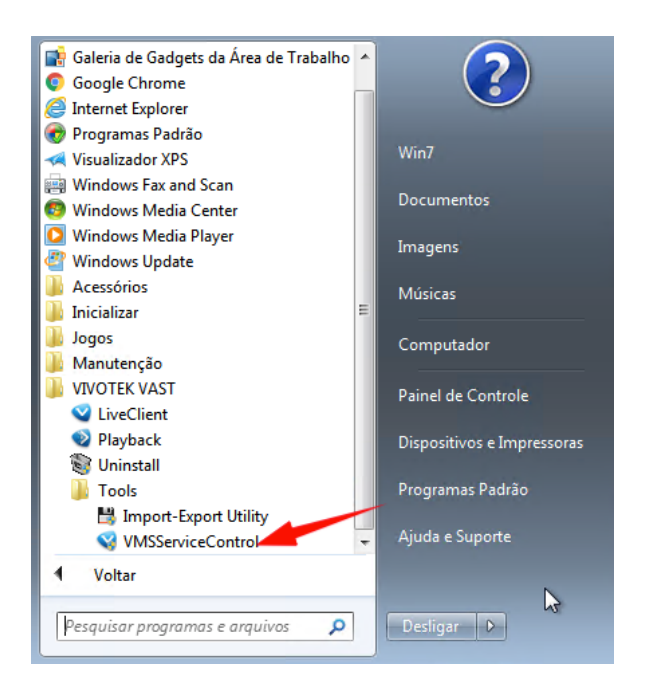

2- Clique em STOP para parar todos os serviços:

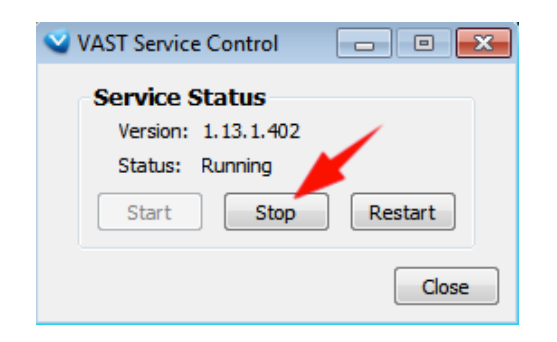

44 3023 0333

www.alcadistribuidora.com.br

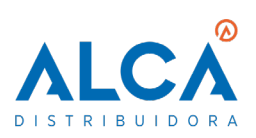

3- Execute o utilitário de importação e exportação do banco de dados:

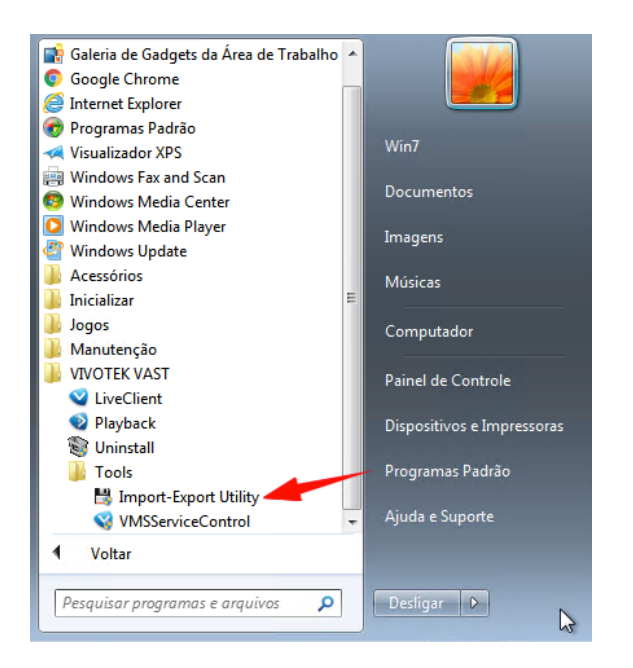

4- Selecione EXPORT CURRENT SETTINGS e clique para selecionar o local de destino:

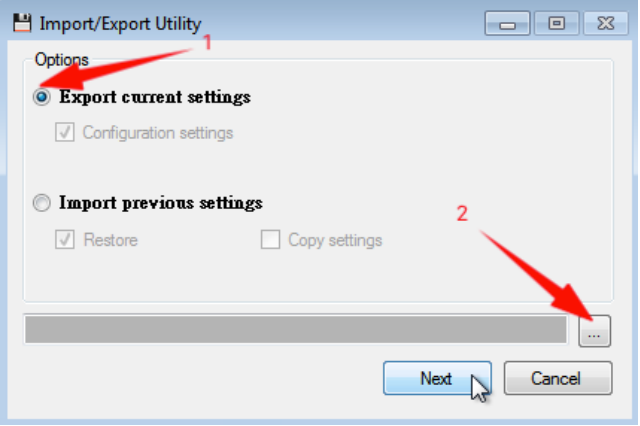

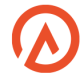

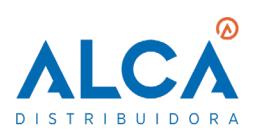

5- Selecione a pasta de destino, insira o nome do arquivo de backup e clique em salvar:

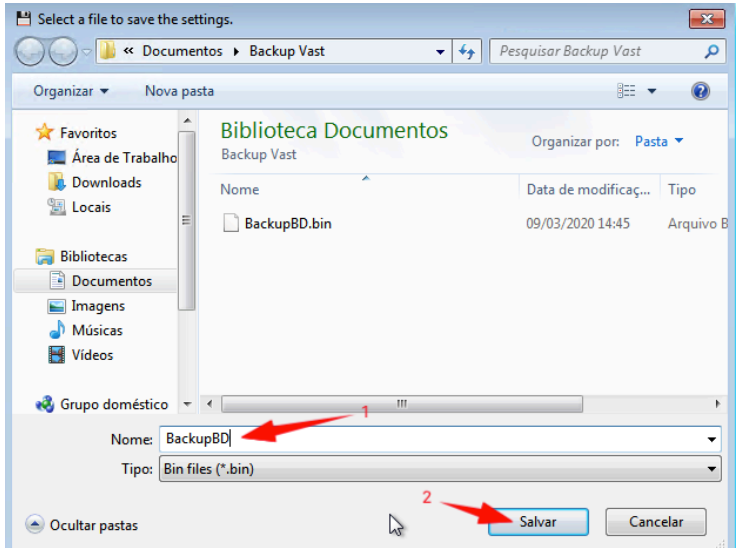

6- Clique em NEXT e aguarde o backup ser gerado:

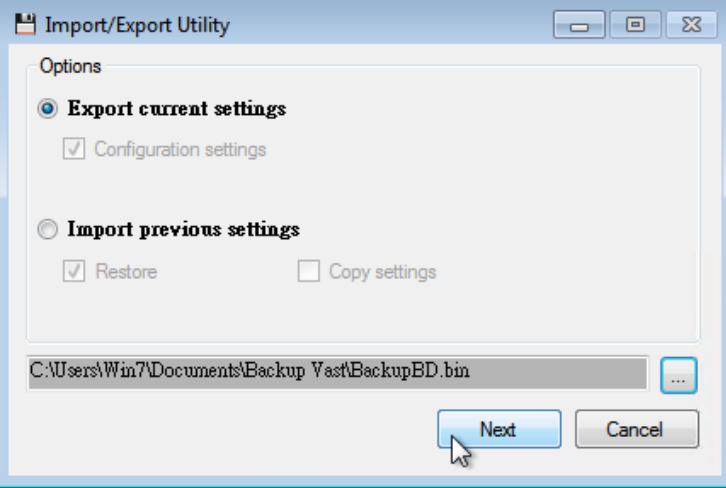

7- Baixe a última versão do Vast 2 através do link: <https://www.vivotek.com/vast2#downloads>

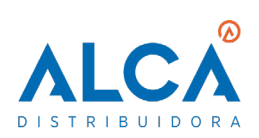

8- Selecione a versão compatível com seu sistema operacional:

# Software Downloads

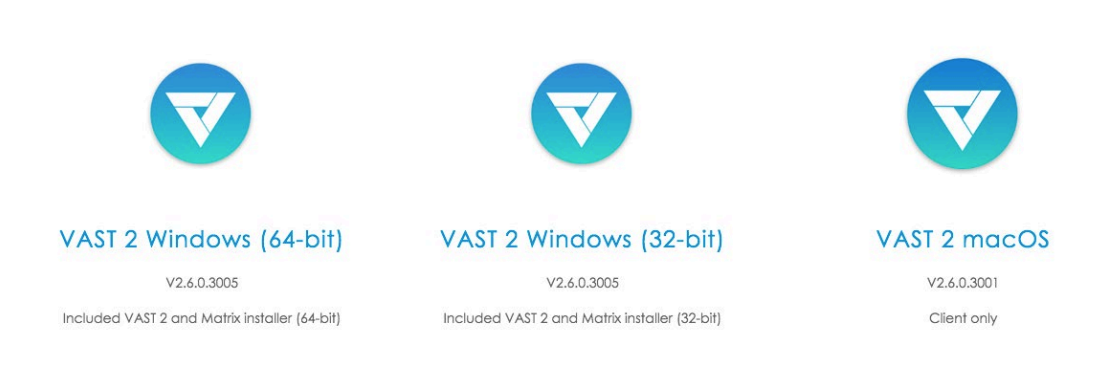

#### 9- Descompacte o arquivo baixado:

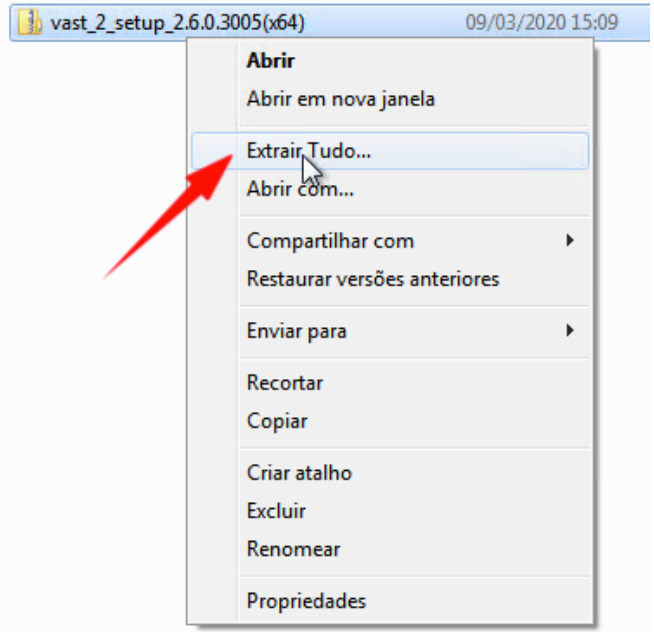

## 10- Execute o instalador do Vast 2:

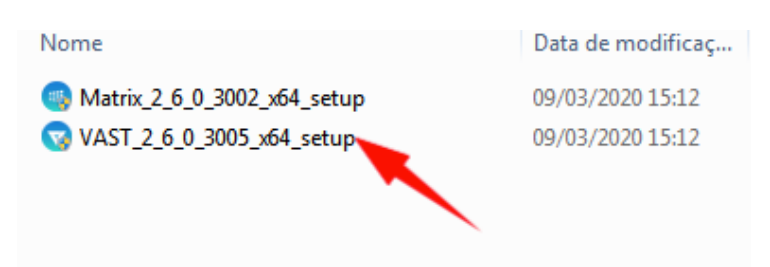

44 3023 0333 www.alcadistribuidora.com.br

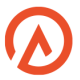

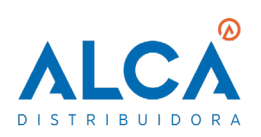

11- Selecione o idioma:

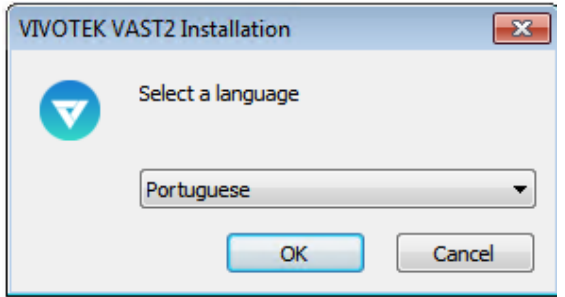

12- Clique em atualizar:

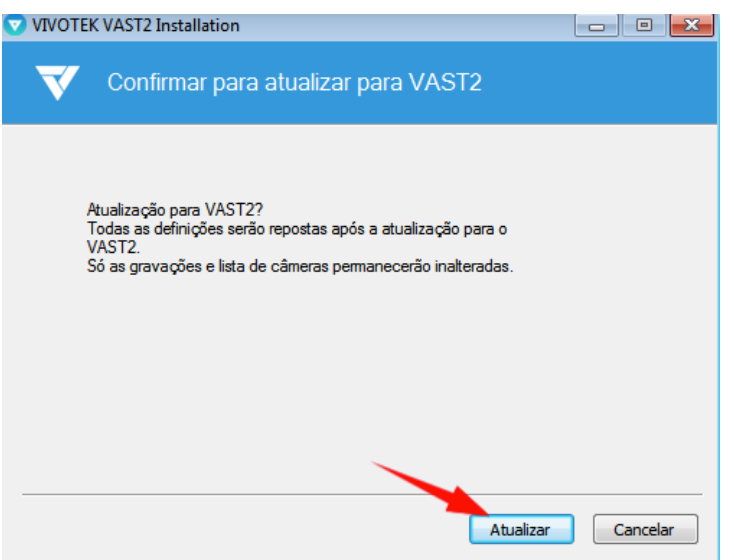

13- Selecione o software para atualização e clique em SEGUINTE:

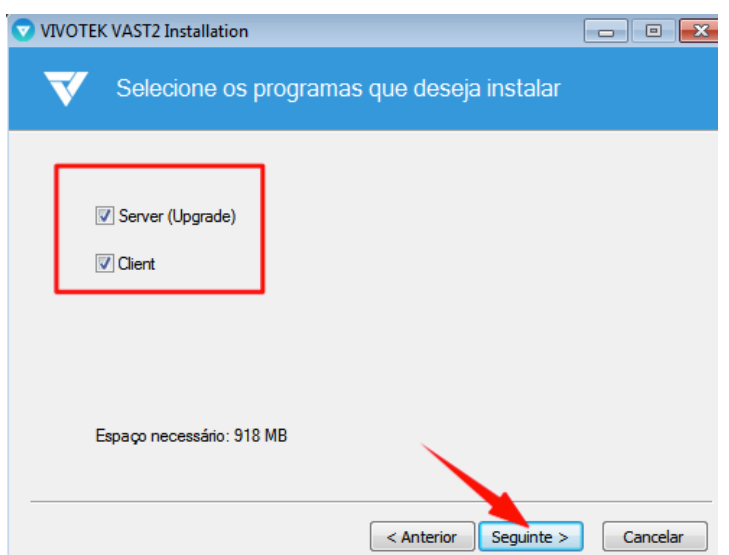

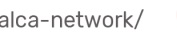

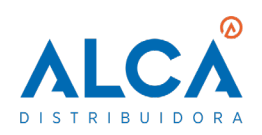

44 3023 0333

www.alcadistribuidora.com.br

X contato@alcadistribuidora.com.br (in /company/alca-network/

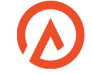

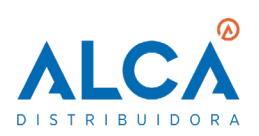

14- Digite o usuário e senha de acesso da instalação anterior para concluir a atualização:

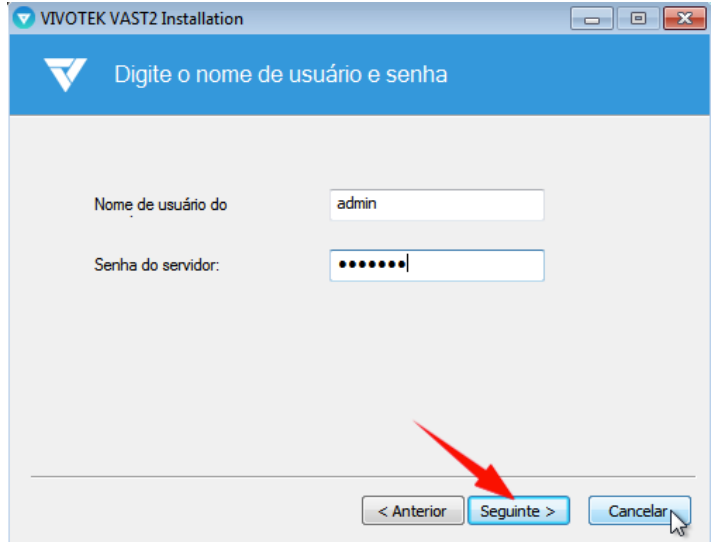

15- Clique em FEHAR para finalizar a atualização:

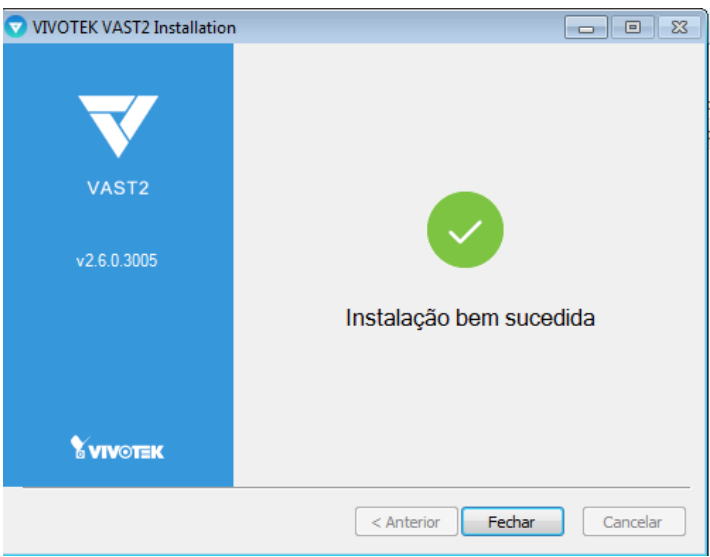

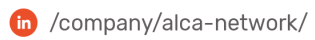

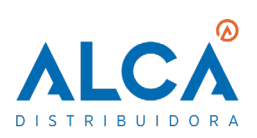

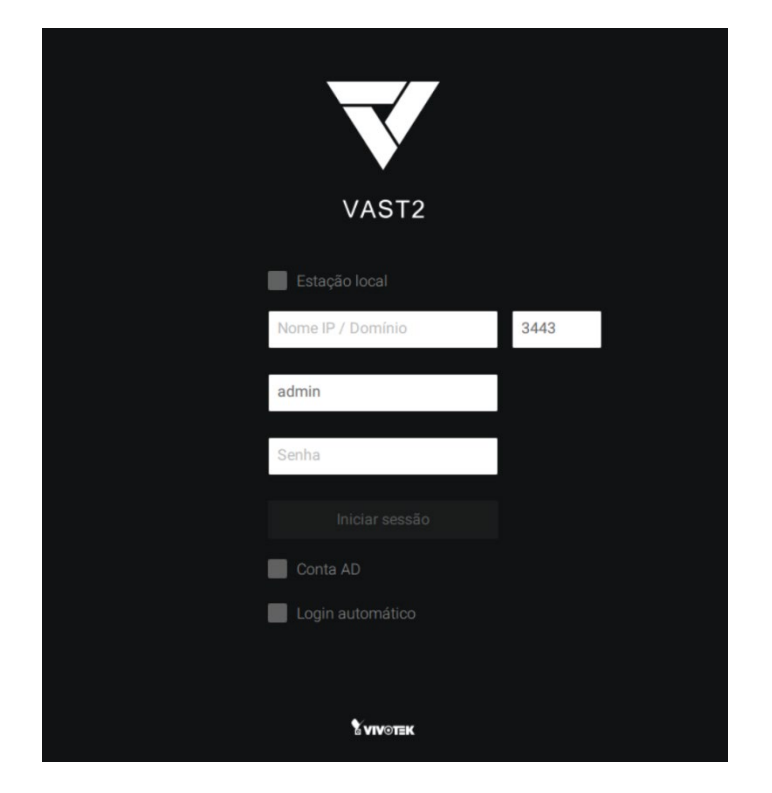

16- Finalizado a atualização, abra o Vast 2 e insira os dados de acesso:

17- Atualização concluída. O Vast está pronto para ser utilizado.

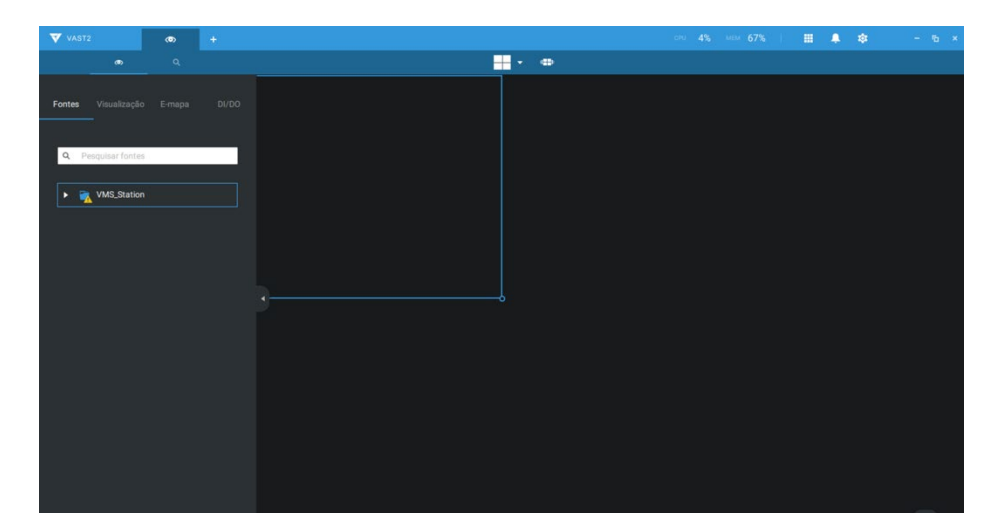